# Ulazni konačni račun s uključenim predujmom

Zadnje ažurirano07/08/2024 2:43 pm CEST

Organizacija koja je obveznik PDV-a primi konačni račun na kojem je uključen dani **Predujam**. Prethodno je bio proknjižen račun za predujam prema [uputi](http://help.minimax.hr/help/ulazni-racun-za-predujam).

[Zaglavlje](http://help.minimax.hr/help/unos-ulaznog-racuna) računa i u ovom slučaju unosimo kao i za sve druge ulazne račune. Iznos računa predstavlja iznos koji je još ostao za plaćanje. Ako je račun u cijelosti bio plaćen predujmom, unesemo iznos 0,00.

# **Dodavanje rashoda**

#### **Uzimanje predujma u obzir**

#### $(1)$

Kod unosa rashoda u polju **Veza s predujmom** možemo naći sve predujmove tog dobavljača (rashodi na ulaznim računima na kojima je uključena kvačica u polju predujam).

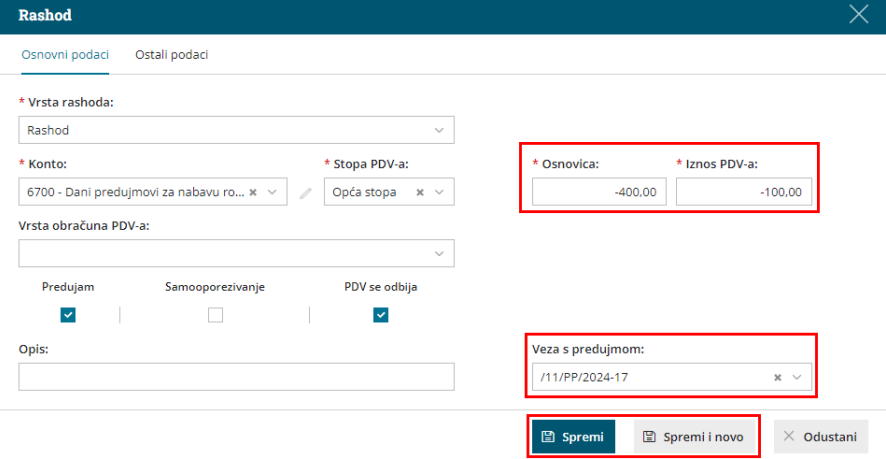

2 Odabirom računa za predujam prenese se rashod koji smo odabrali na primljenom računu za predujam.

3 **Iznos osnovice i PDV-a** predujma prenese se **s negativnim**

#### **predznakom.**

4 Kliknemo na gumb **Spremi** ili **Spremi i novo** te unosimo stvarni rashod.

#### **Stvarni rashod**

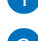

1 Klikom na **+Novi rashod** unosimo stvarni rashod.

Predloži se **Iznos osnovice i PDV-a** koji predstavlja iznos cijelog odabranog

rashoda. Ako je potrebno, uredimo ga.

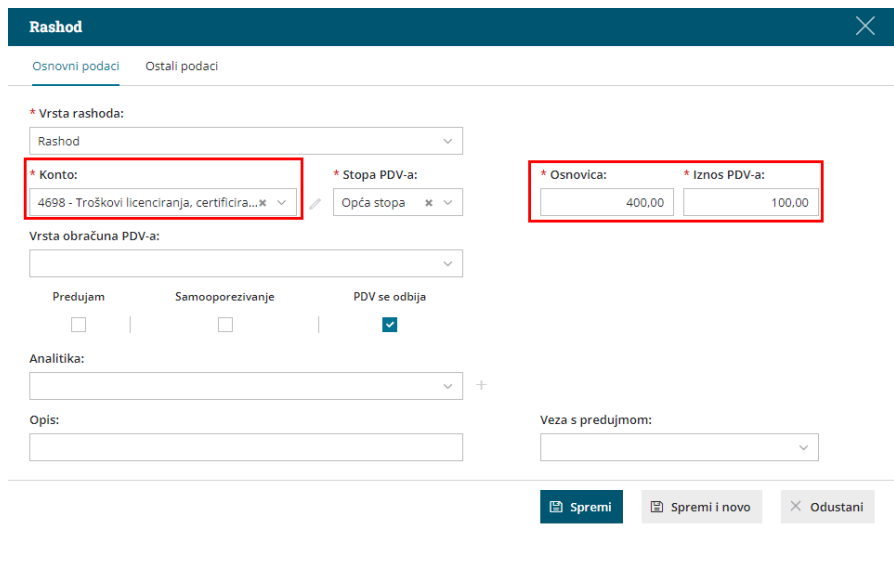

3 Rashod **spremimo** i račun p**otvrdimo.**

## **Obra**č**un PDV-a i obveze prema dobavlja**č**u**

### Obračun PDVa

1 Ako je iznos računa u cijelosti plaćen predujmom, konačni ulazni račun neće se zapisati u porezne evidencije jer je cijeli PDV obračunat s već primljenim računom za predujam.

2 Ako je iznos računa samo djelomično plaćen predujmom, s konačnim ulaznim računom u poreznu će se evidenciju zapisati samo osnovica i pripadajući dio PDV-a koji još nije obračunat s primljenim računom za predujam.

### Obveze prema dobavljaču

1 Ako je račun u cijelosti plaćen predujmom, obveza prema dobavljaču u cijelosti će se zatvoriti.

2 Ako je račun samo djelomično plaćen predujmom, automatski će se zatvoriti samo taj dio obveze i ostat će obveza za otvoreni dio računa.

### **Prikaz nepovezanih predujmova**

1 Na padajućem izborniku prikazuju se samo **nepovezani predujmovi**. Ta mogućnost povezivanja dodana je 2011. godine i zbog toga na izborniku mogu biti stariji predujmovi koji neće nikada biti povezani i pojavljuju se kao višak.

2

Na postavkama organizacije možete ograničiti prikaz prema datumu predujmova gdje je potrebno upisati datum od kojeg želite da se poštuju predujmovi.

#### Podešavanja organizacije

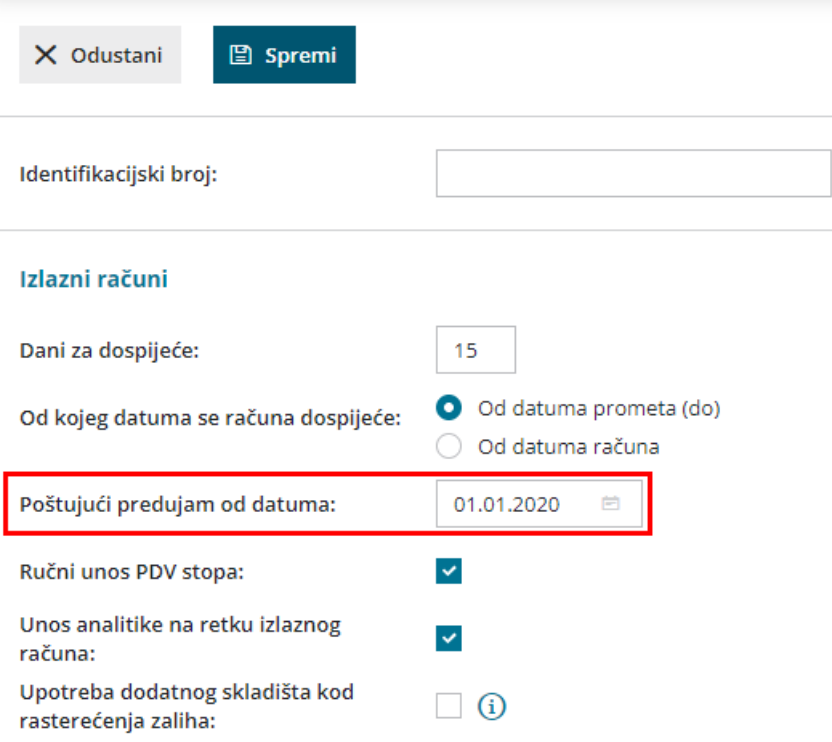